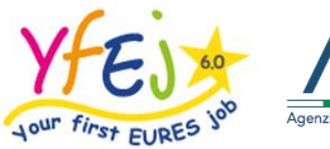

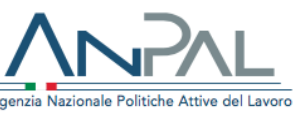

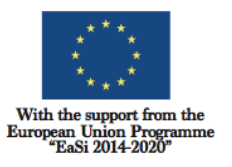

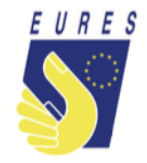

# **LANGUAGE COURSE INSTRUCTIONS**

Do you have been pre-selected or selected for a job/traineeship/apprenticeship in the framework of Your first EURES Job project?

Improve your knowledge of one or more foreign languages used in the hostCountry! You can do it right after the pre-selection, in your Country, or after you have been hired in another EU Member State, Norway or Iceland.

YfEj project will reimburse you for the amount spent (the real costs) for improving your language skills up to a maximum **of 2.000 euros** in a single payment or in two installments. It means that you can apply for a reimbursement of the total costs in two ways:

- benefit from a reimbursement in a single installment of the total incurred costs after you finish your course and you paid the total costs;
- benefit from a reimbursement in two installments. It means that without waiting for the end of the course, you can obtain the first amount already paid by you to the language school (advance payment) and then the second installment at the end of your course, after you paid the balance.

Within the maximum budget foreseen for each applicant (2.000 euros), you can also benefit from **2 different courses**. Remind that the second course **must be different from** the first one. So, if you already benefited of a project contribution for a language course and you need to reach another level or improve the **knowledge of a different language** of the host Country.

You do not need to be hired to access this benefit: you can apply for the foreign language course reimbursement since the **pre-selection** phase.

*Just keep in mind that you cannot ask for a language course reimbursement when the same benefit (a language course for the same level) is offered you from your employer in his/her integration programme.*

### **How to get the reimbursement of language course:**

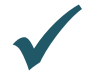

 Before register in any course, **send an email to your Adviser** informing him/her about your plan/intention to apply for a project contribution; your request must be approved by your project Adviser before the language course starts,

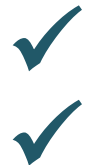

**Enter with your credential** in the project platform and **go to** your dashboard,

**Get** into **Storage section** (left column).

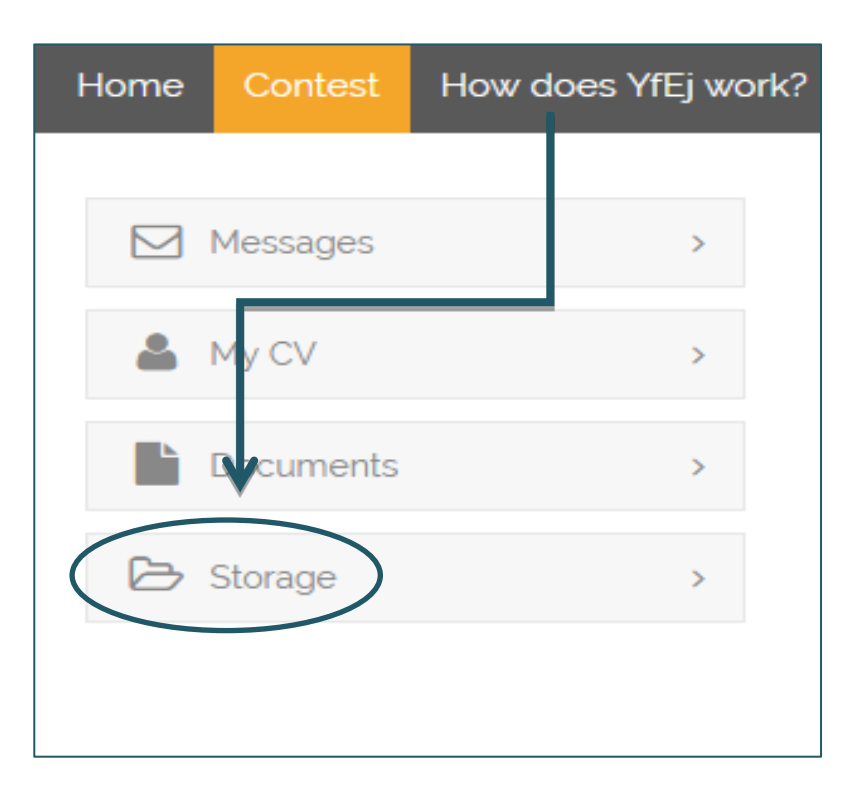

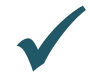

 **Prepare your signature** (such file will act as electronic signature allowing you to fill in/sign the forms for benefits automatically), **following** these **3 steps**:

- 1. **make a copy of your ID card** /passport and sign it (add the Self Declaration form, if your identity documents are not updated or there is no evidence of your current residence in your ID card),
- 2. **make a PDF of your ID document copy** and **save it**,
- 3. **upload such PDF** into the project platform (click on storage/open signature folder/upload PDF into the signature folder).

**Please note:** do it just one time, when you fill in the first application form in the project.

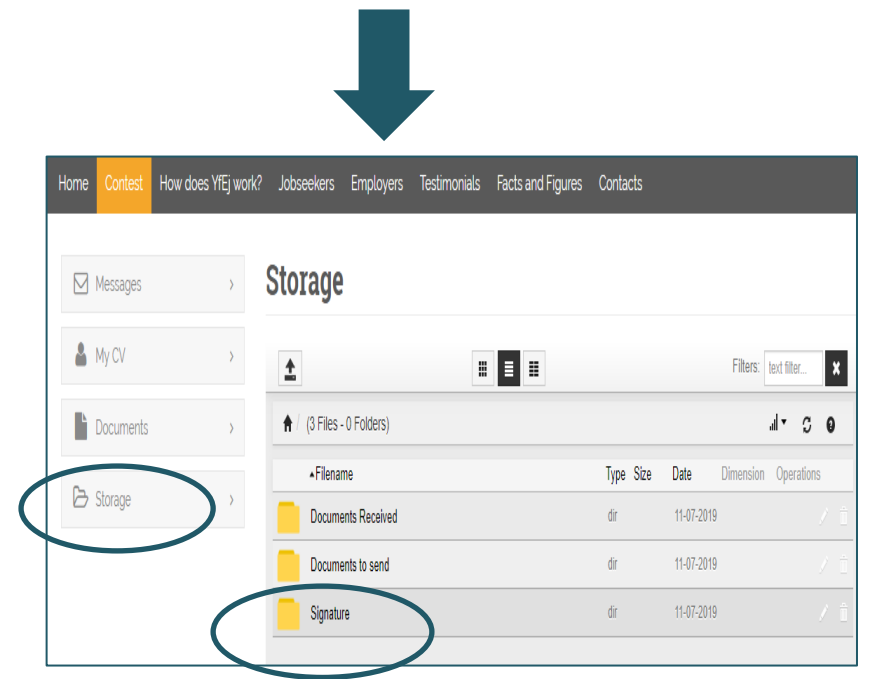

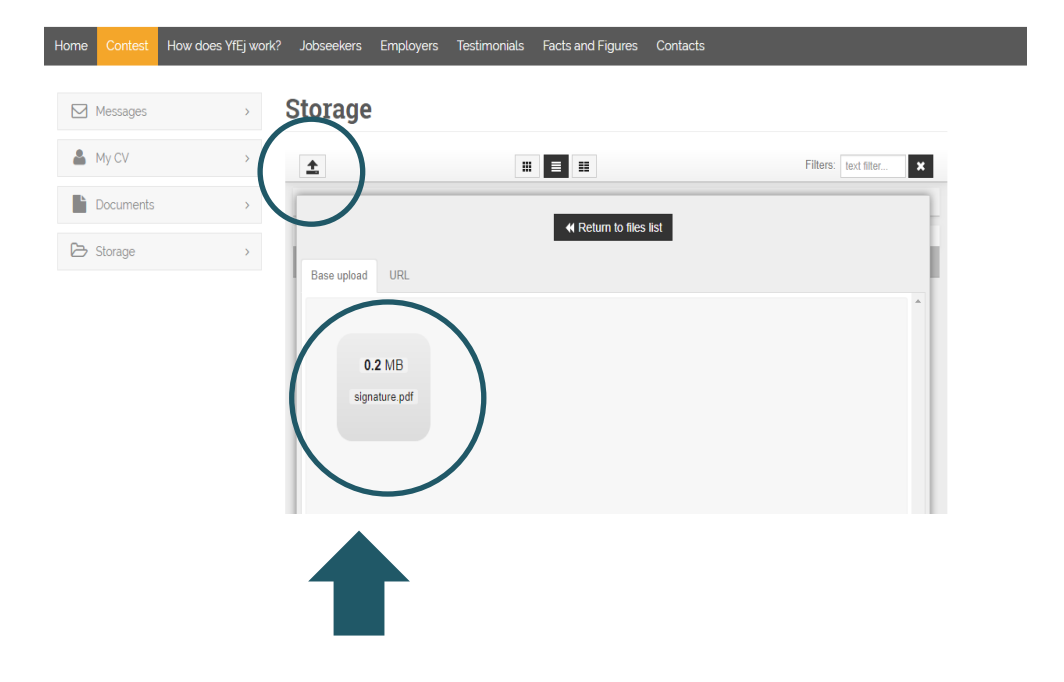

Mind that the **PDF file uploaded by you as signature must be** named **signature** (see the image above).

### *Just a few minutes….*

**Go to Documents to send** (storage folder) and upload:

- **Language school offer** with programme/duration/costs of the course
- **invoice/receipt of the partial payment** (balance application) or **total payment** (overall reimbursement)
- **final certification** of attendance

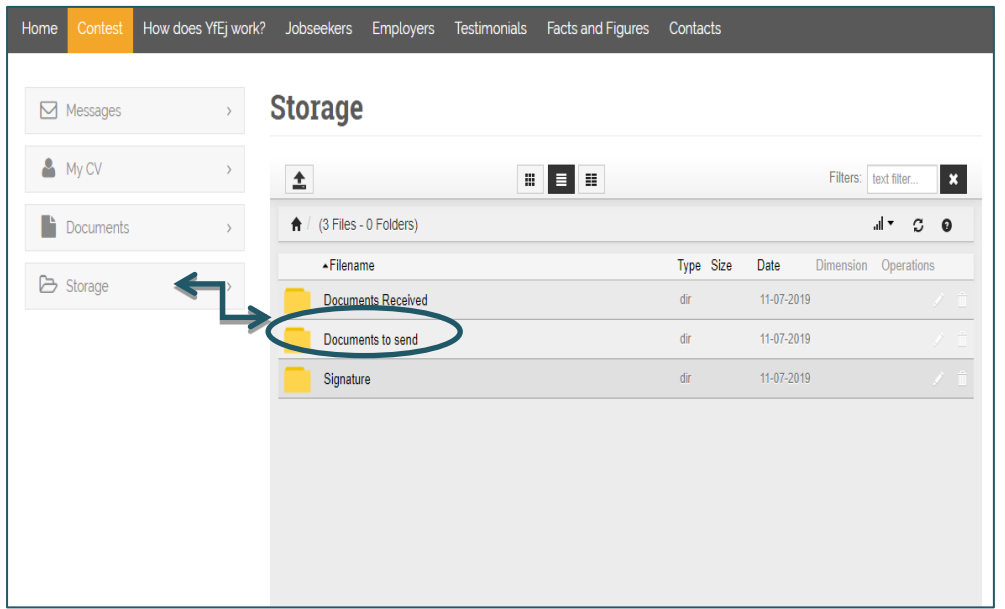

**Back to** the **menu** and **pick the documents box**; then **click on fill** to open the request form

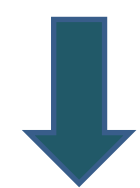

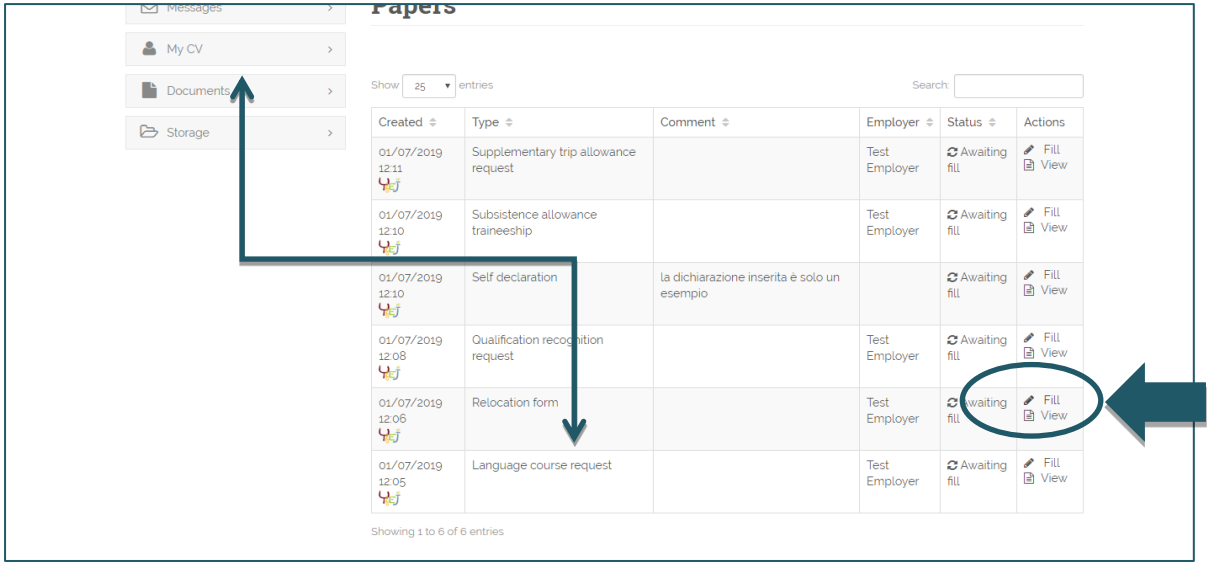

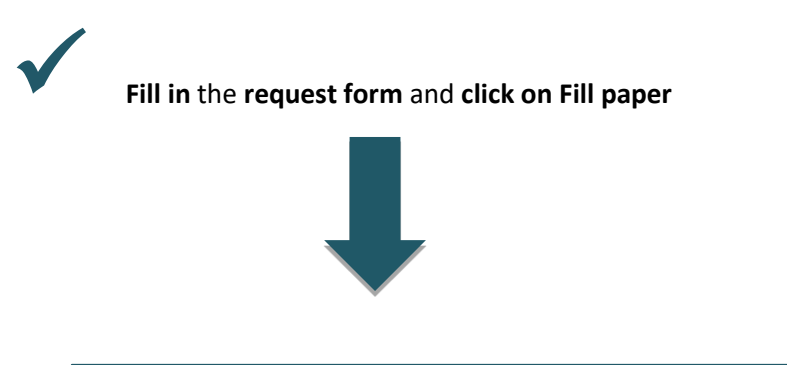

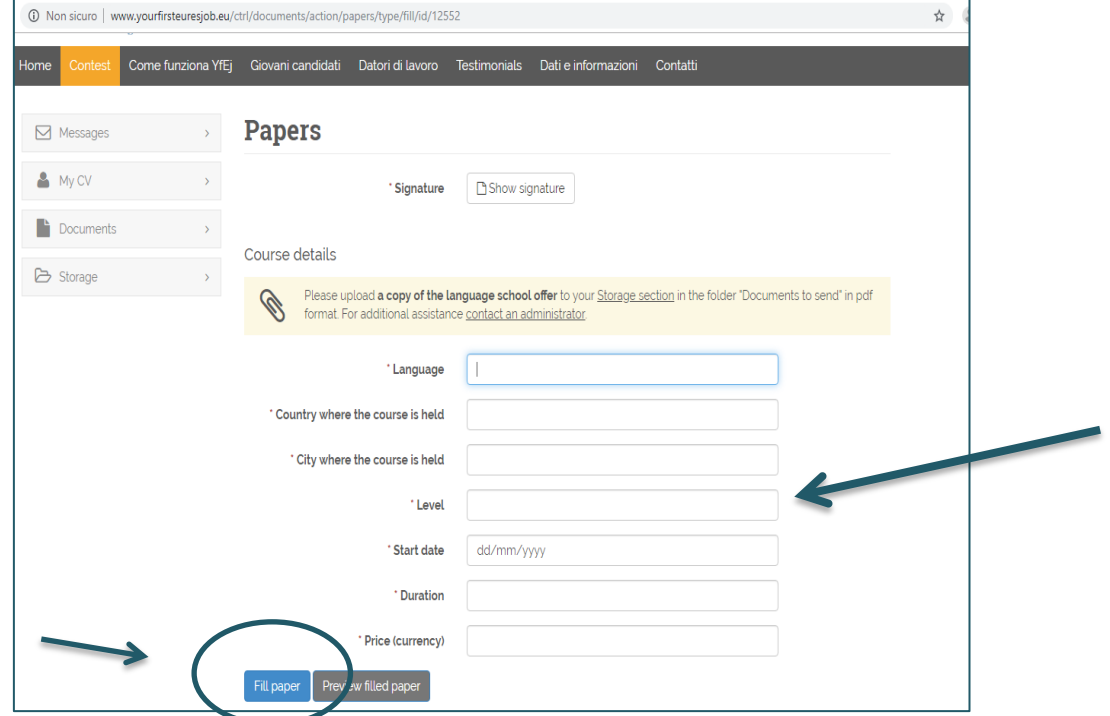

*This procedure is very quick: just click on the function Fill paper and it will be filled and "signed" automatically (the platform will ask you to fill some box of the form, while identifying data has been pre-filled by your Adviser).*

 … **And be sure** that the **bank details** box has been filled in and that all data are updated: the financial benefit required can be delivered to you only if your bank details are right!

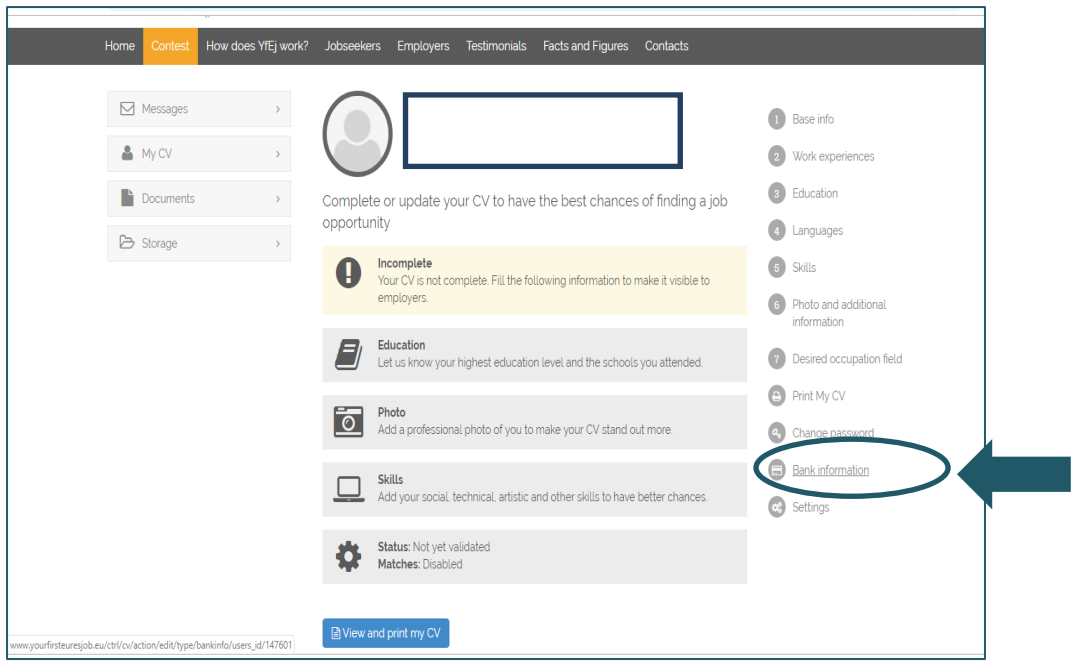

#### **Have you done it yet?**

When the form is filled in and the documentation attached is complete, your application is ready to be checked by the adviser and project staff.

Whether there are doubts about the application or if the application is incorrect, the project Adviser will ask you more information or clarification.

If all documents and information are right, after the project staff documentations check, you will receive your benefit as soon as possible.

### **Please note: the amount will be paid from Fondazione Giacomo Brodolini, co-applicant in the project, charged of the benefit payment.**

Do you need more information or clarification about the procedures? Do not hesitate to contact your project Adviser!

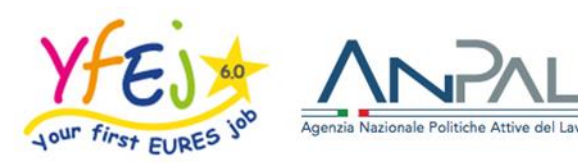

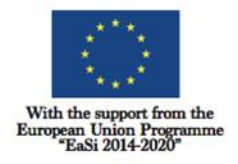

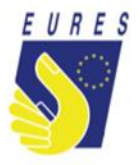

## **CORSI DI LINGUE**

### **ISTRUZIONI**

Sei stato preselezionato o selezionato per un lavoro / tirocinio / apprendistato nell'ambito di *Your First Eures Job*?

Migliora la tua conoscenza di una o più lingue straniere, utilizzate nel Paese ospitante. Puoi farlo nel tuo Paese, subito dopo la preselezione o direttamente nel Paese di destinazione, dopo l'avvio del tuo lavoro, tirocinio o apprendistato in un altro Stato membro dell'UE, in Norvegia o in Islanda.

YfEj ti **rimborserà** le spese che hai sostenuto (i costi reali) per migliorare le tue competenze linguistiche con uno o più corsi di lingua, fino a un massimo di **2.000 euro**, in un'unica soluzione o in due tranche.

Puoi richiedere il **rimborso del corso di lingua in due modi:**

- al termine del corso e **in un'unica rata**;
- in due tranche, ottenendo il rimborso dell'anticipo già versato alla scuola di lingue, senza dover attendere la fine del corso, e il saldo con una seconda tranche alla fine del corso.

Nei limiti del budget massimo previsto per ciascun **candidato (2.000 euro),** è possibile **beneficiare di 2 diversi corsi**.

Ricorda che il secondo corso deve essere diverso dal primo: puoi chiedere un secondo contributo o per raggiungere un livello più avanzato della stessa lingua studiata durante il primo corso oppure per imparare/migliorare la conoscenza di un'altra lingua praticata in Europa, Norvegia o Islanda.

Per accedere al benefit non è necessario essere stati assunti: è possibile richiedere il rimborso del corso di lingua straniera sin dalla fase di preselezione.

Non dimenticare: se lo stesso corso di lingua ti è già stato offerto dal tuo datore di lavoro nell'ambito del programma d'integrazione, **il benefit di progetto non potrà esserti riconosciuto.**

### **Come richiedere il rimborso per un corso di lingua:**

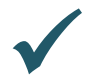

 **Prima di iscriverti a qualsiasi corso** invia un'email al tuo **consulente,** informandola/o dell'intenzione di voler richiedere il contributo per il corso di lingua; tale richiesta deve essere approvata dal tuo consulente prima dell'inizio del corso di lingua.

 **Accedi** con le tue credenziali nella piattaforma del progetto e **entra nella** tua pagina personale

**Apri il box Storage** (colonna di sinistra)

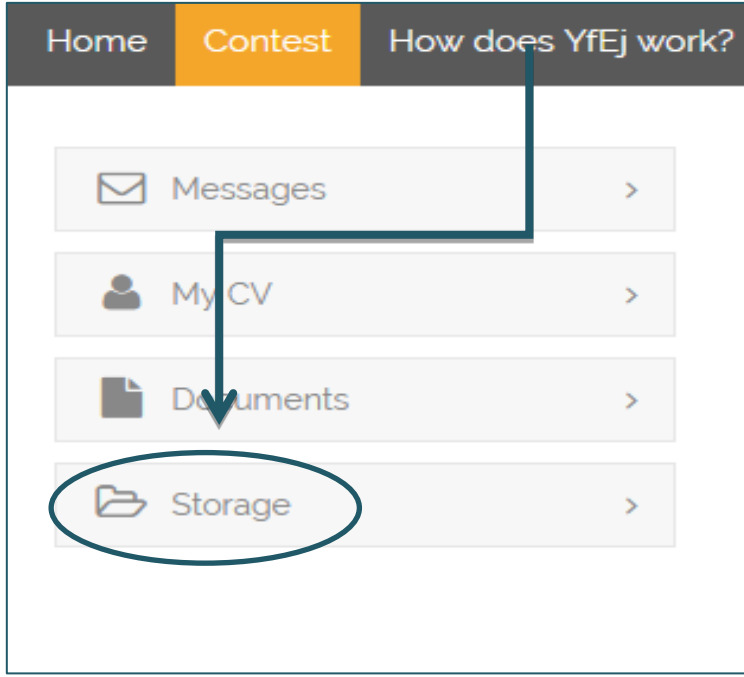

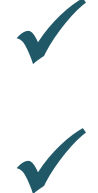

 **Prepara la tua firma** (salva un file con la firma elettronica che ti consentirà di compilare/firmare automaticamente i moduli necessari per usufruire dei benefit).

### Segui questi **tre passaggi:**

- 1. **fai** una copia della tua carta d'identità / passaporto e **firmala** (aggiungi il modulo Self Declaration, se i tuoi documenti di identità non sono aggiornati o se da essi non risulta la tua attuale residenza);
- 2. **crea un file PDF con la copia del tuo documento di identità** o del tuo passaporto e **salvali**;
- 3. **carica il file PDF** nella piattaforma del Progetto (fai clic su archivio/apri cartella Signature / carica PDF nella stessa cartella).

**Nota bene**: esegui questa operazione una sola volta, quando compili il primo modulo di domanda di Partecipazione al progetto*.*

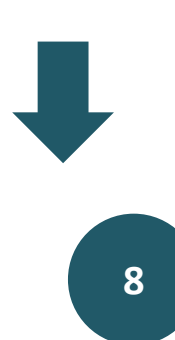

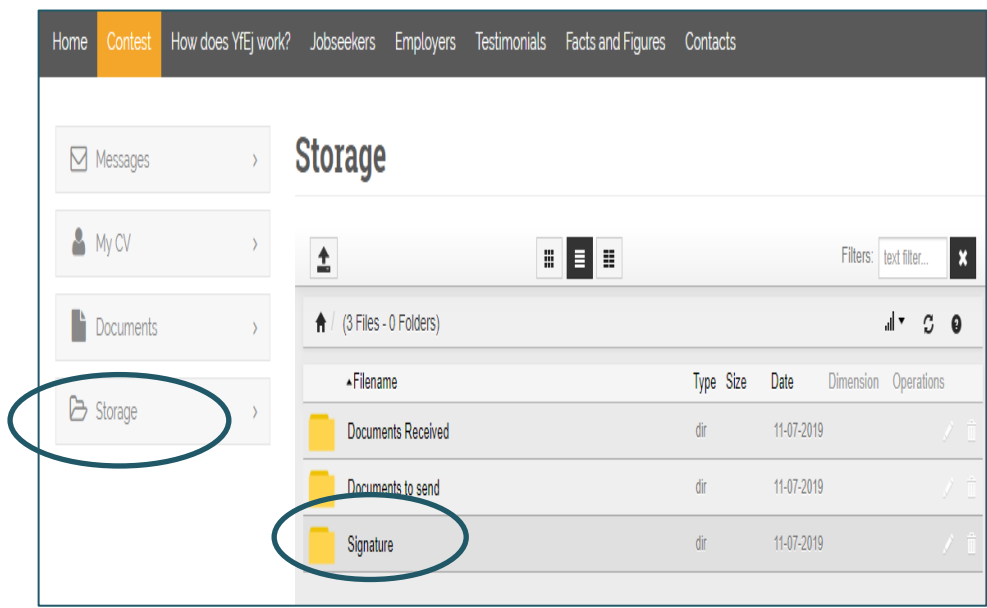

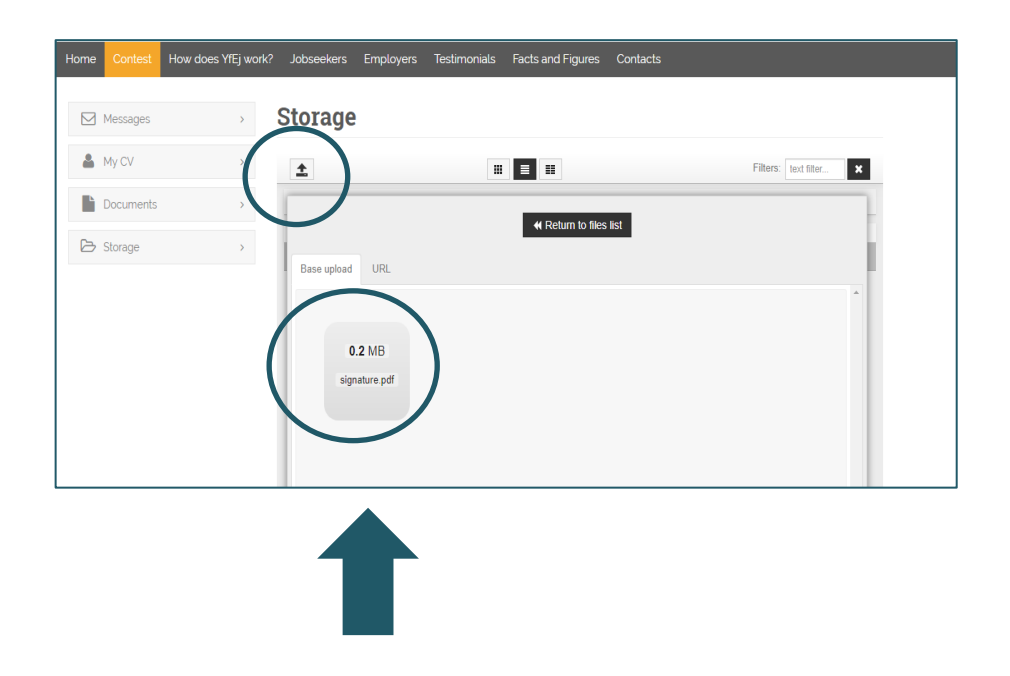

**Nota bene:** quando carichi il file PDF con la copia della tua carta d'identità o del passaporto, **controlla** che il **file PDF** sia denominato **signature** (come nell'immagine sopra) *Ancora pochi minuti…*

**Vai a Documents to send** (Storage) e **carica:** 

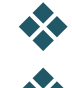

**l'offerta della scuola di lingua** con programma / durata / costi del corso

 **la fattura / ricevuta** del pagamento parziale (richiesta di saldo) o pagamento totale (rimborso totale)

**la certificazione finale di frequenza**

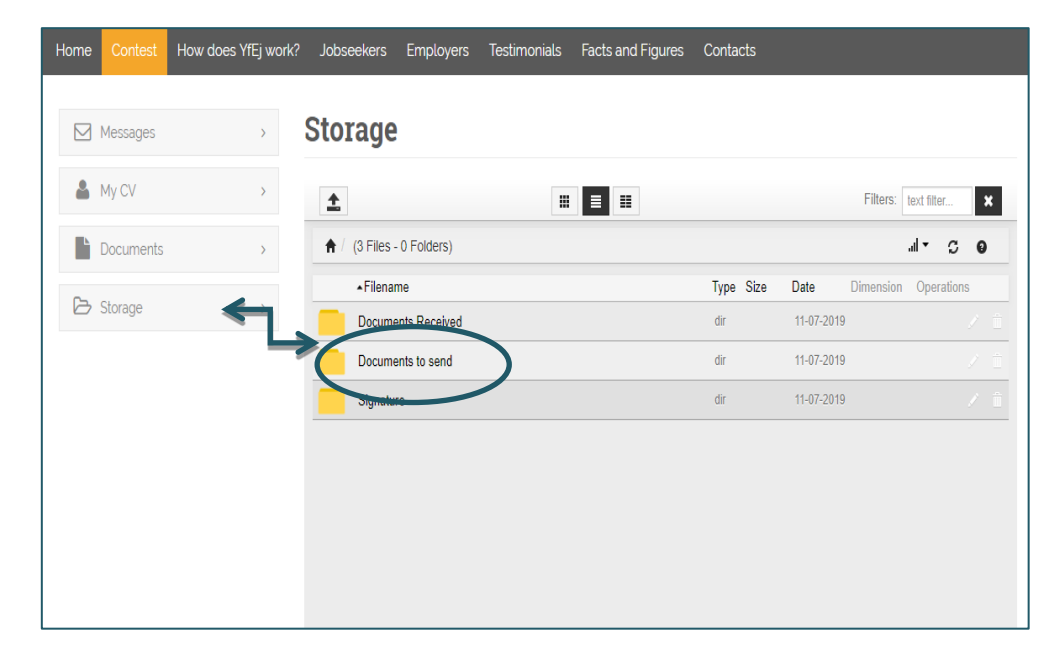

 **Torna al** menu e **seleziona** il box **Documents**; quindi **clicca** su **Fill** per aprire la casella dedicata alla richiesta del corso di lingua

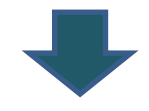

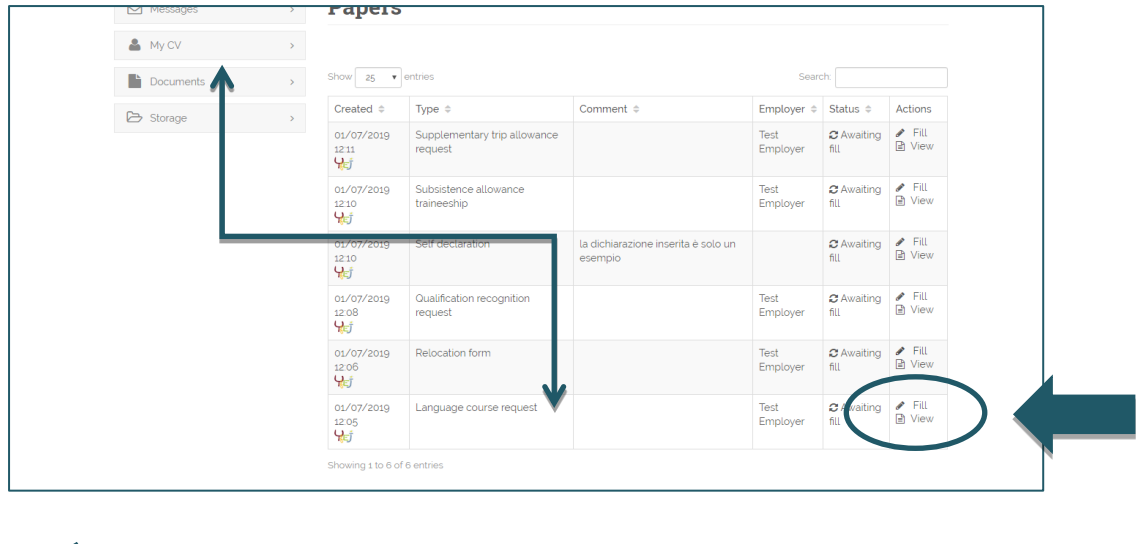

**Compila** il modulo per il rimborso del corso di lingua e, infine, **fai clic** su **Fill paper**

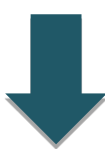

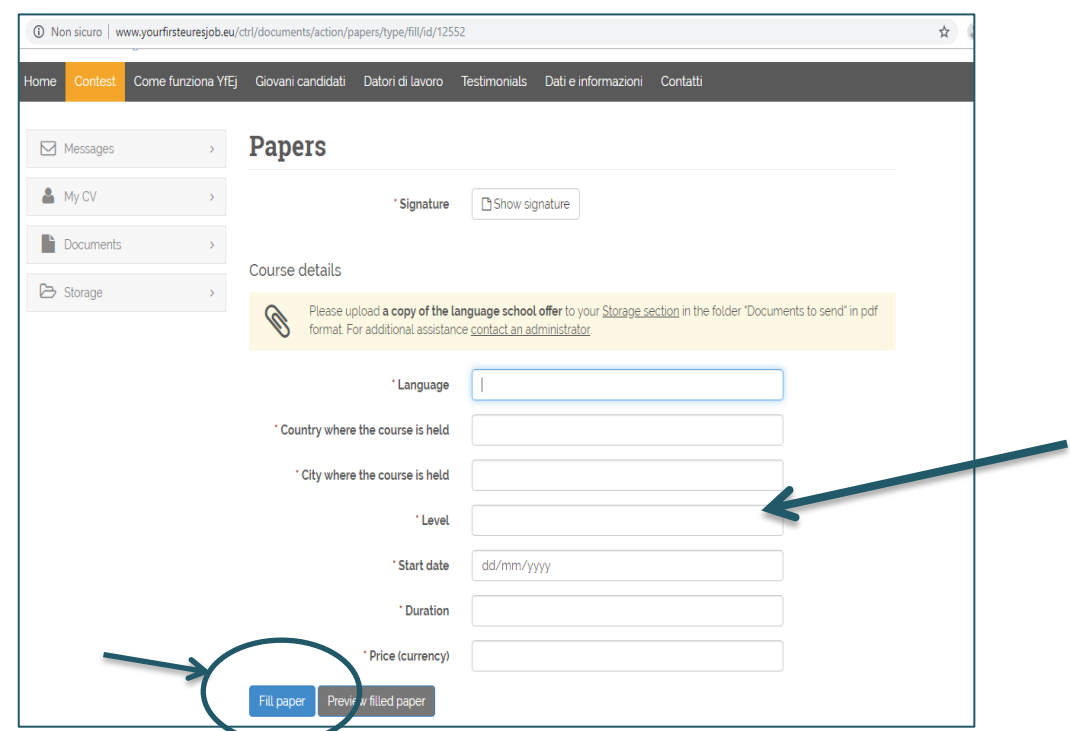

Questa procedura è molto veloce: basta fare **click** sulla funzione **Fill paper** e il form di richiesta verrà compilato e "firmato" automaticamente (la piattaforma ti chiederà di compilare alcuni campi; la parte anagrafica è invece già pre-compilata).

 **Assicurati** di aver inserito i tuoi dati bancari e verifica che siano aggiornati: il benefit richiesto può essere erogato solo se i dati bancari sono corretti!

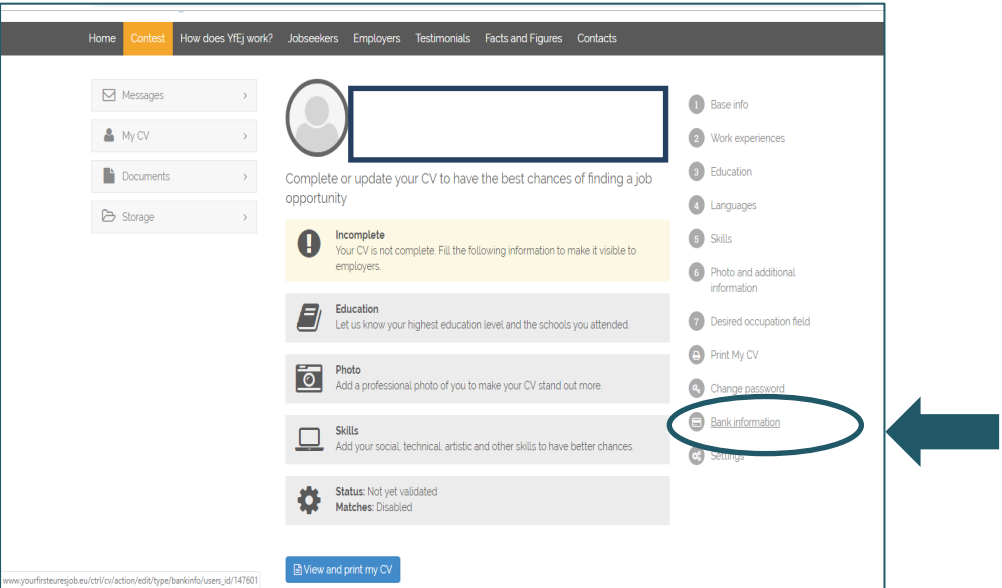

### **Hai già completato la procedura?**

Quando il form è compilato e la documentazione allegata è completa, il tuo consulente e lo staff del progetto verificano la tua richiesta.

In caso di dubbi sulla documentazione o inesattezze, il consulente di progetto potrebbe chiederti ulteriori informazioni o chiarimenti.

Al termine del controllo della documentazione, se i documenti e le informazioni forniti sono corretti, riceverai al più presto il tuo benefit.

### **N.B. Provvederà all'erogazione del benefit di progetto la Fondazione Giacomo Brodolini, coapplicant nel progetto, incaricato delle operazioni di pagamento**.

Per maggiori informazioni o chiarimenti non esitare a contattare il tuo consulente!